# **SWAN Service for Web-based ANalysis**

*https://swan.web.cern.ch* 

E. Tejedor, D. Piparo, P. Mató L. Mascetti, J. Moscicki, M. Lamanna **CERN** 

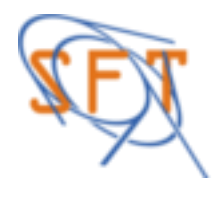

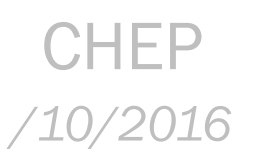

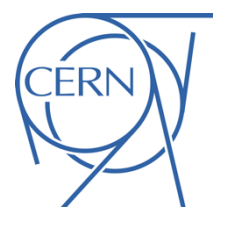

## **Interface: The Notebook**

**Jupyter Notebook**: A web-based interactive computing interface and platform that combines code, equations, text and visualisations

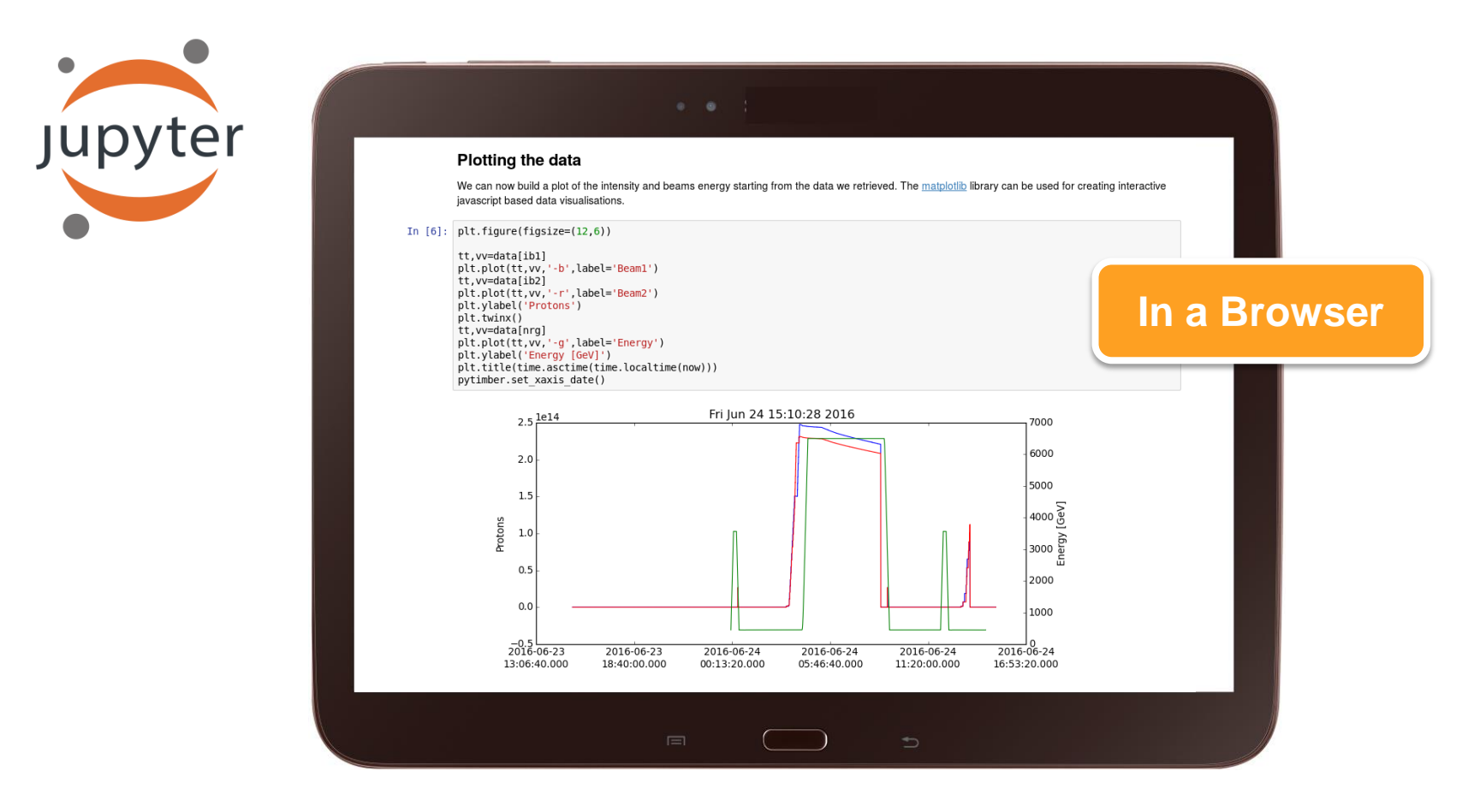

## **Interface: The Notebook**

#### Access TTree in Python using PyROOT and fill a histogram

First import the ROOT Python module.

#### In  $[1]$ : import R00T

%jsroot on

Welcome to JupyR00T 6.07/07

Open a file which is located on the web. No type is to be specified for "f".

In  $[3]$ :  $f = \text{ROOT}.$ TFile.Open("http://indico.cern.ch/event/395198/material/0/0.root");

Loop over the TTree called "events" in the file. It is accessed with the dot operator. Same holds for the access to the branches: no need to set them up - they are just accessed by name, again with the dot operator.

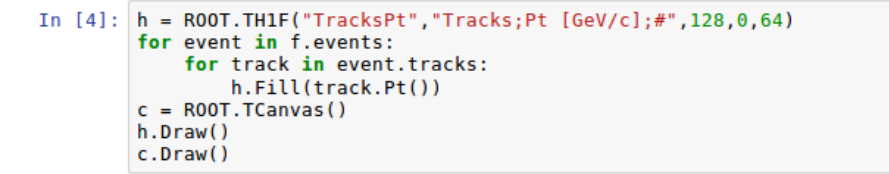

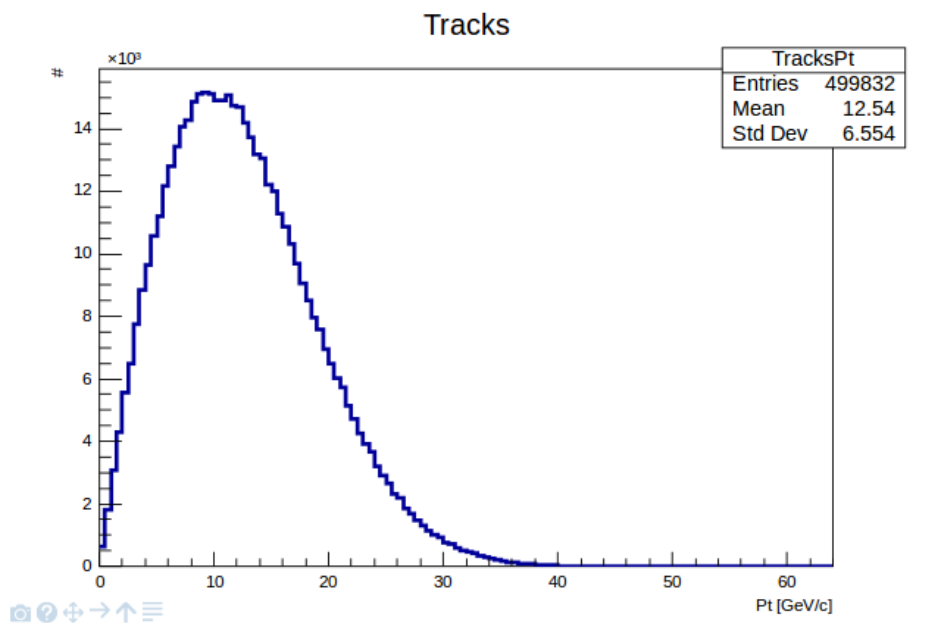

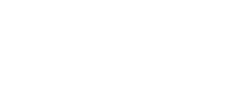

**Text**

**Graphics**

## **Interface: The Notebook**

**Jupyter Notebook**: A web-based interactive computing interface and platform that combines code, equations, text and visualisations

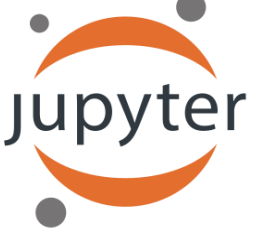

ROOT has been fully integrated with the Jupyter technology

- Two flavours: Python and ROOT C++
- JavaScript interactive visualisation

For more information please see: **https://indico.cern.ch/event/505613/contributions/2228339**

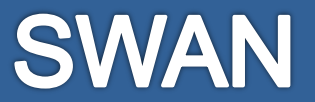

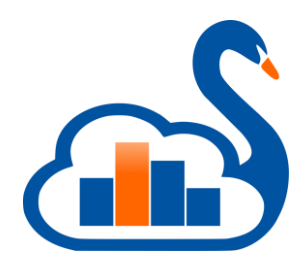

#### **SWAN: Data analysis "as a service"**

*Interface:* Jupyter Notebooks

*Goals:*

- Analysis only with a web browser
	- Platform independent ROOT-based data analysis
	- Calculations, input and results "in the Cloud"
- Easy sharing of scientific results: plots, data, code
	- Storage is crucial: mass & synchronised
- Simplify teaching of data processing and programming
	- Gallery of analysis examples
- Integration with other analysis ecosystems: R, Python, ...

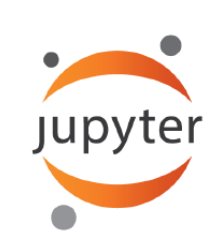

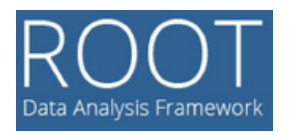

## **SWAN in the CERN Ecosystem**

SWAN federates a set of production technologies at CERN:

- Authentication with CERN credentials (SSO)
- Infrastructure: virtual machines in OpenStack Cloud
- Software distribution: CVMFS
	- Centrally distributed software
- Storage access: CERNBox, EOS
	- Experiments' and users' data

Plus some external technologies:

- $\circ$  jupyterhub • JupyterHub
- **Docker**

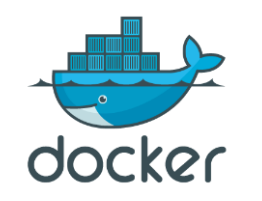

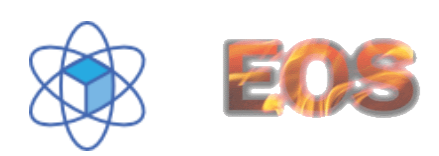

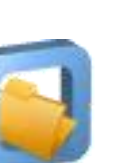

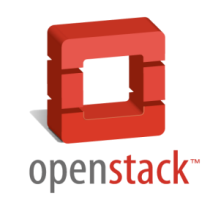

### **Service Architecture**

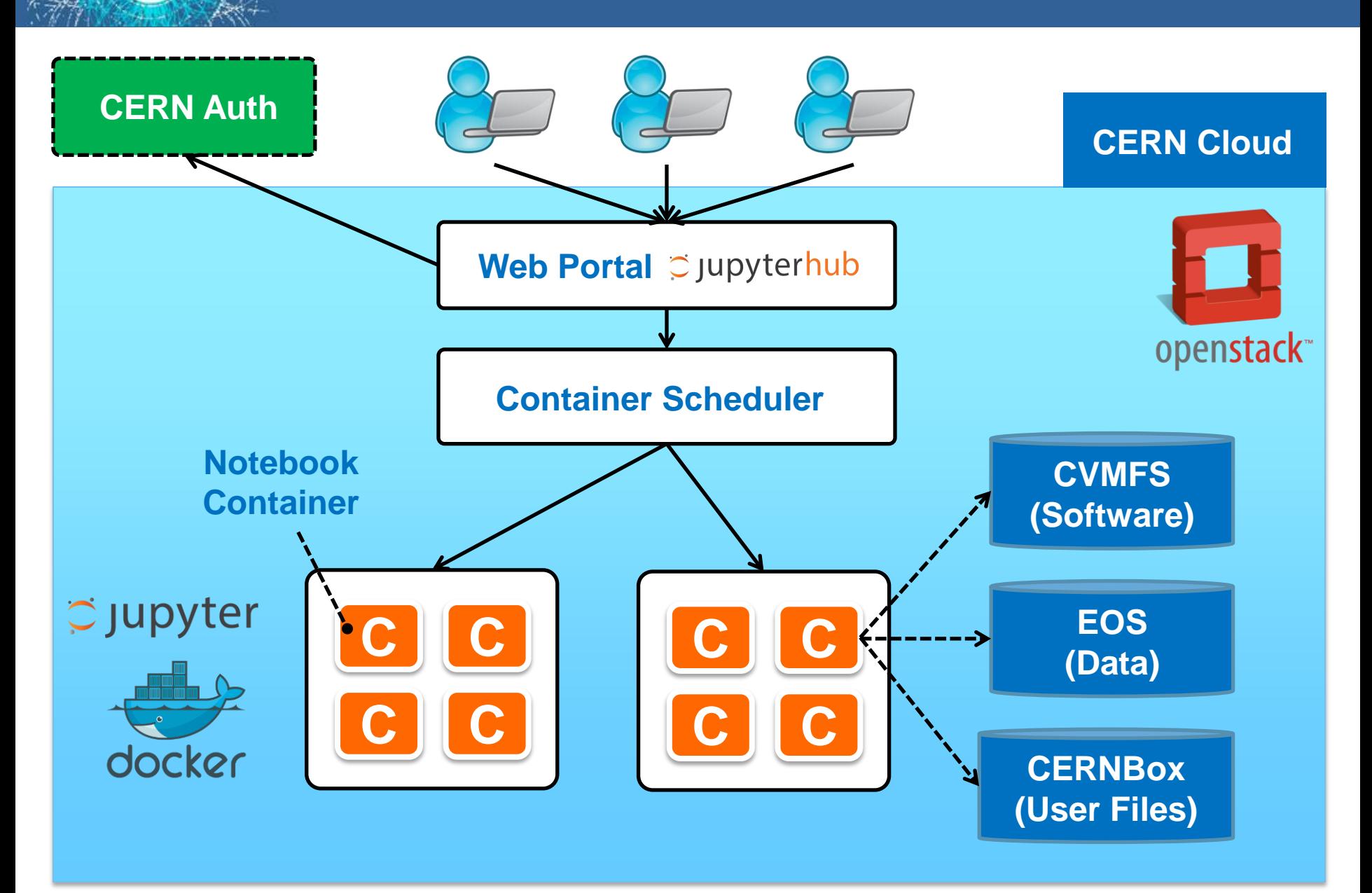

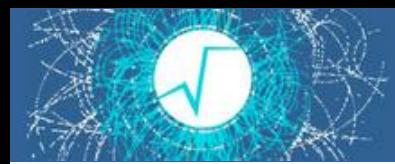

**LCG releases**

- Strategy to configure the software environment:
	- Docker: single thin image, not managed by the user!
	- CVMFS: configurable environment via "views"
	- CERNBox: custom user environment

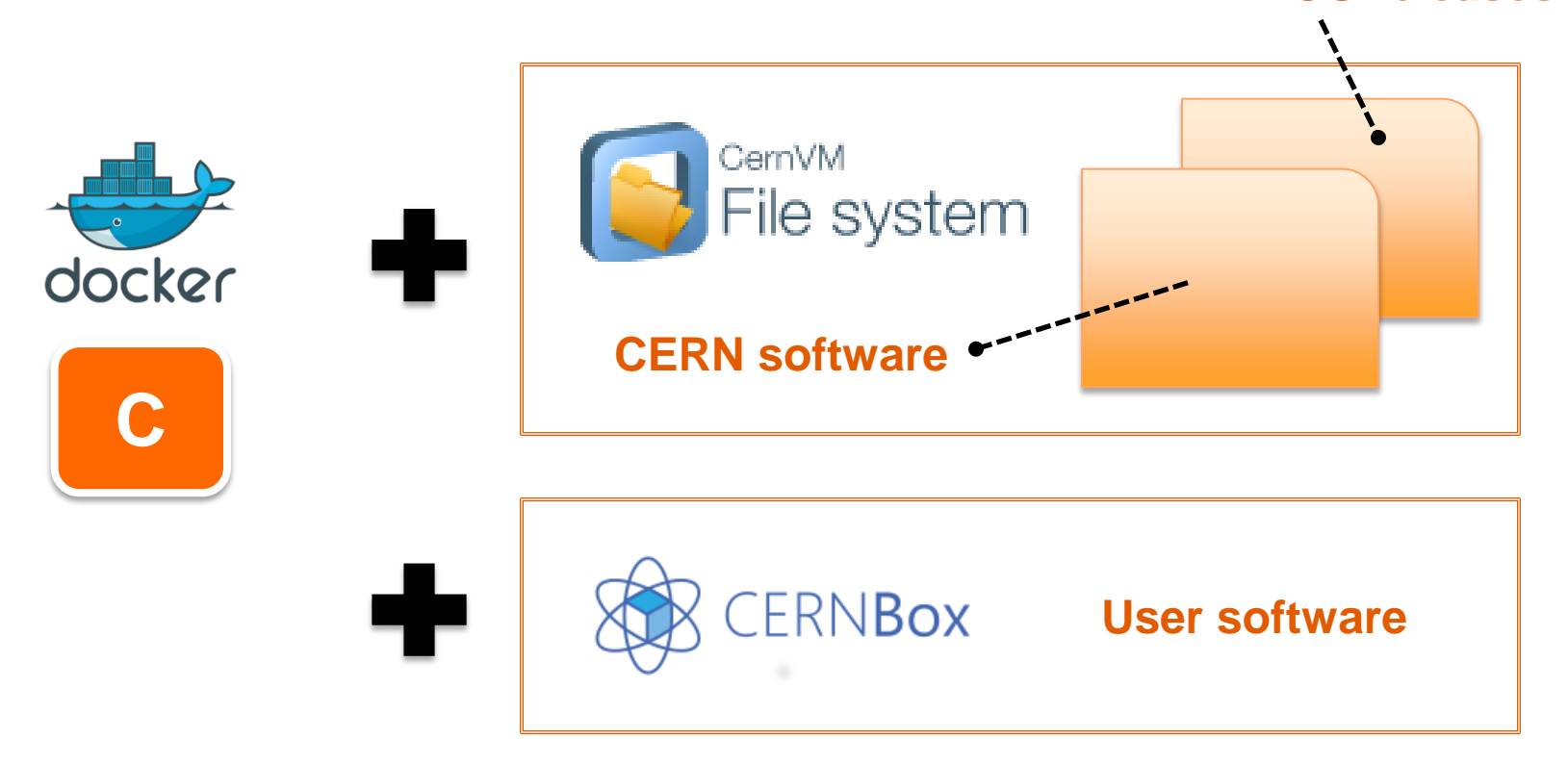

### **CERNBox: Sync & Share**

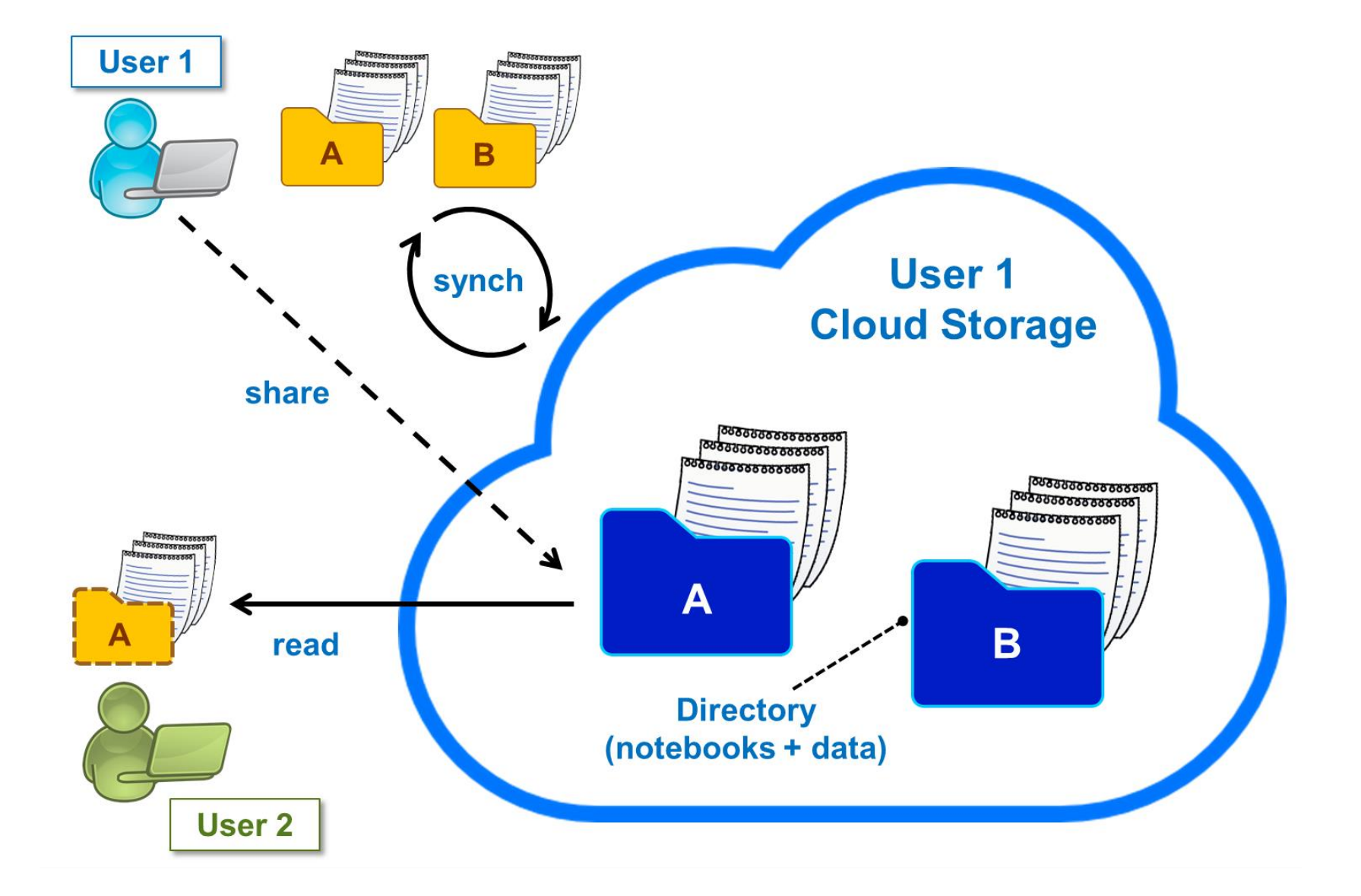

## **R&D: Offloading from SWAN**

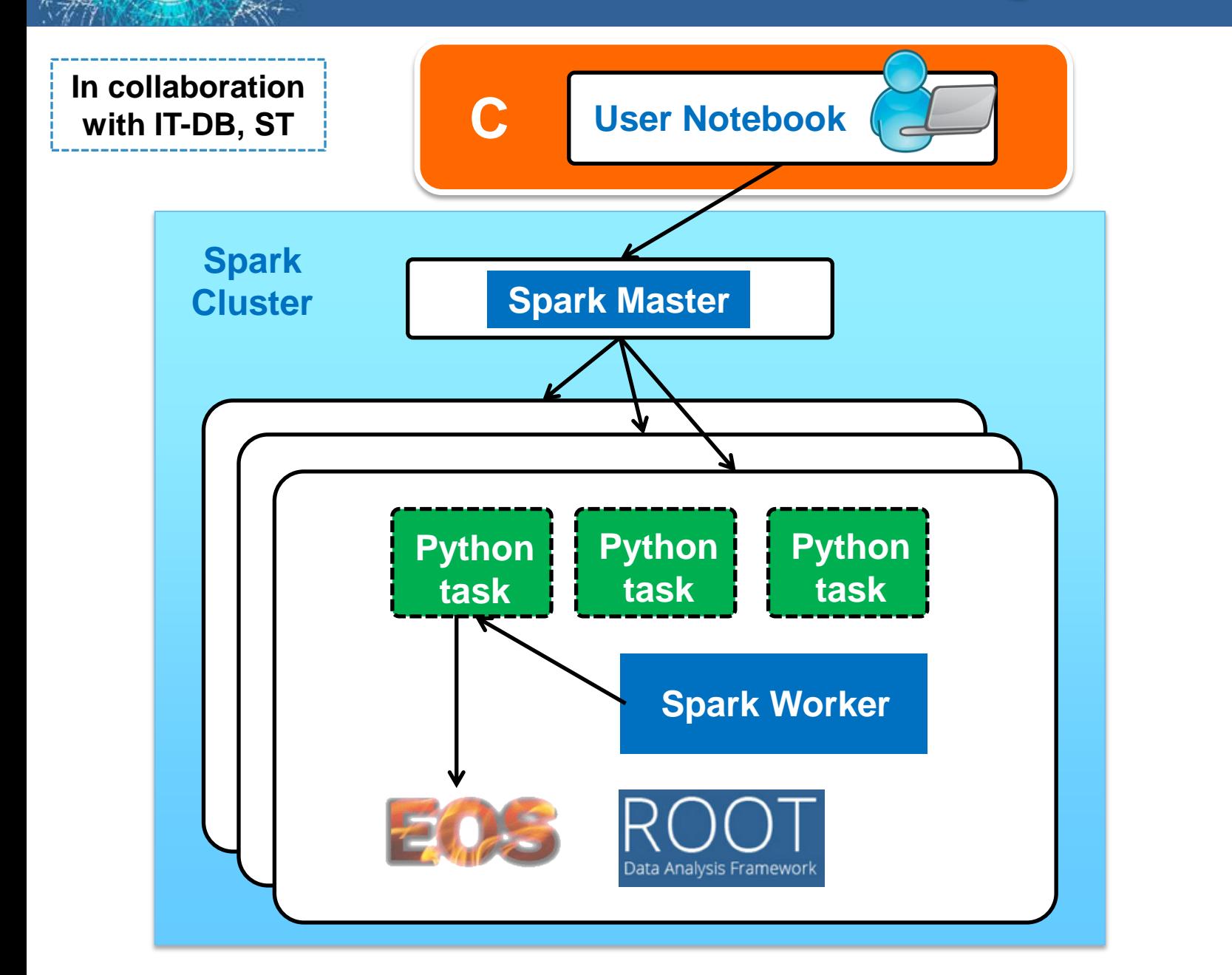

For more information please see: **https://indico.cern.ch/event/505613/contributions/2228338**

https://indico.cern.ch/event/505613/contributions/2228338 For more information please see:

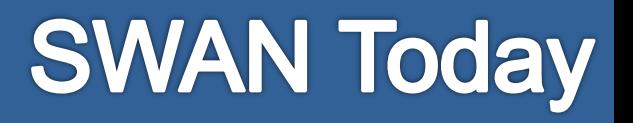

• Pilot Service released in June

[https://swan.cern.ch](https://swan.cern.ch/)

- Open to everyone with a CERN account – And a CERNBox account activated
- Stats of the first 100 days (Jun Sep):
	- 1800 sessions created (avg 18 per day)
	- 3700 notebooks opened (avg 37 per day)
- See backup slides for some user examples

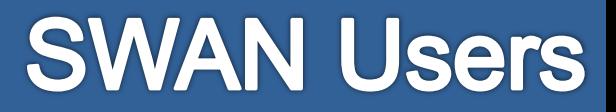

• Service open outside CERN since end of July

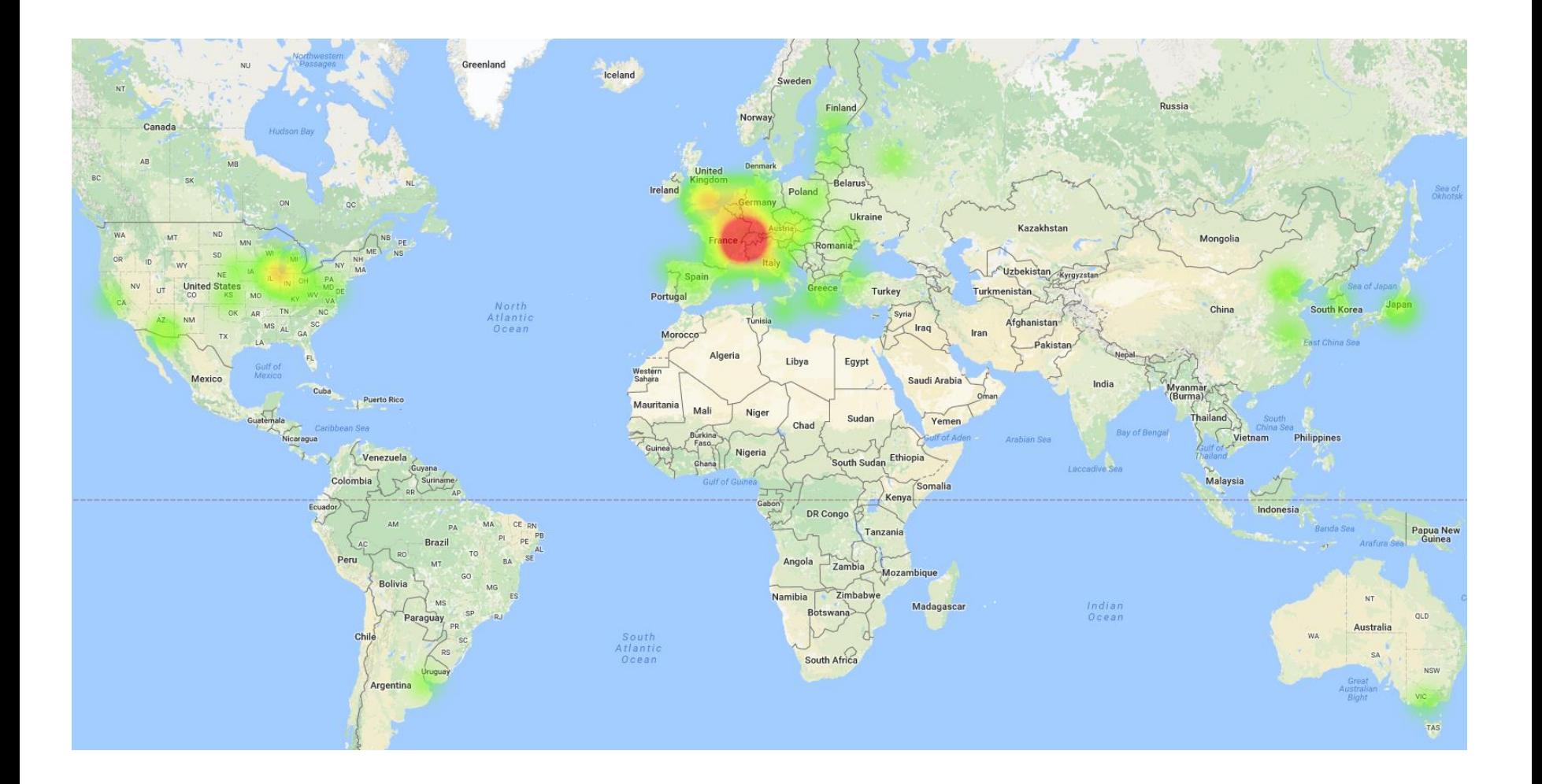

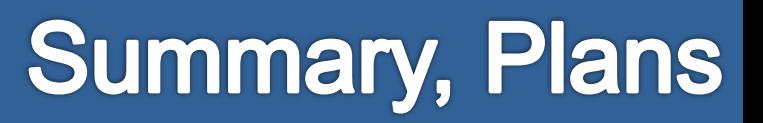

- SWAN pilot service available
	- ROOT integrated with Jupyter
	- CVMFS for software distribution
	- EOS mass storage + CERNBox synchronisation
- Future plans:
	- Incorporate user feedback
	- Facilitate use of experiment software
	- Enrich CVMFS with new (useful) packages
	- Improve experience with storage: sharing
	- Exploit external resources (e.g. Spark clusters)

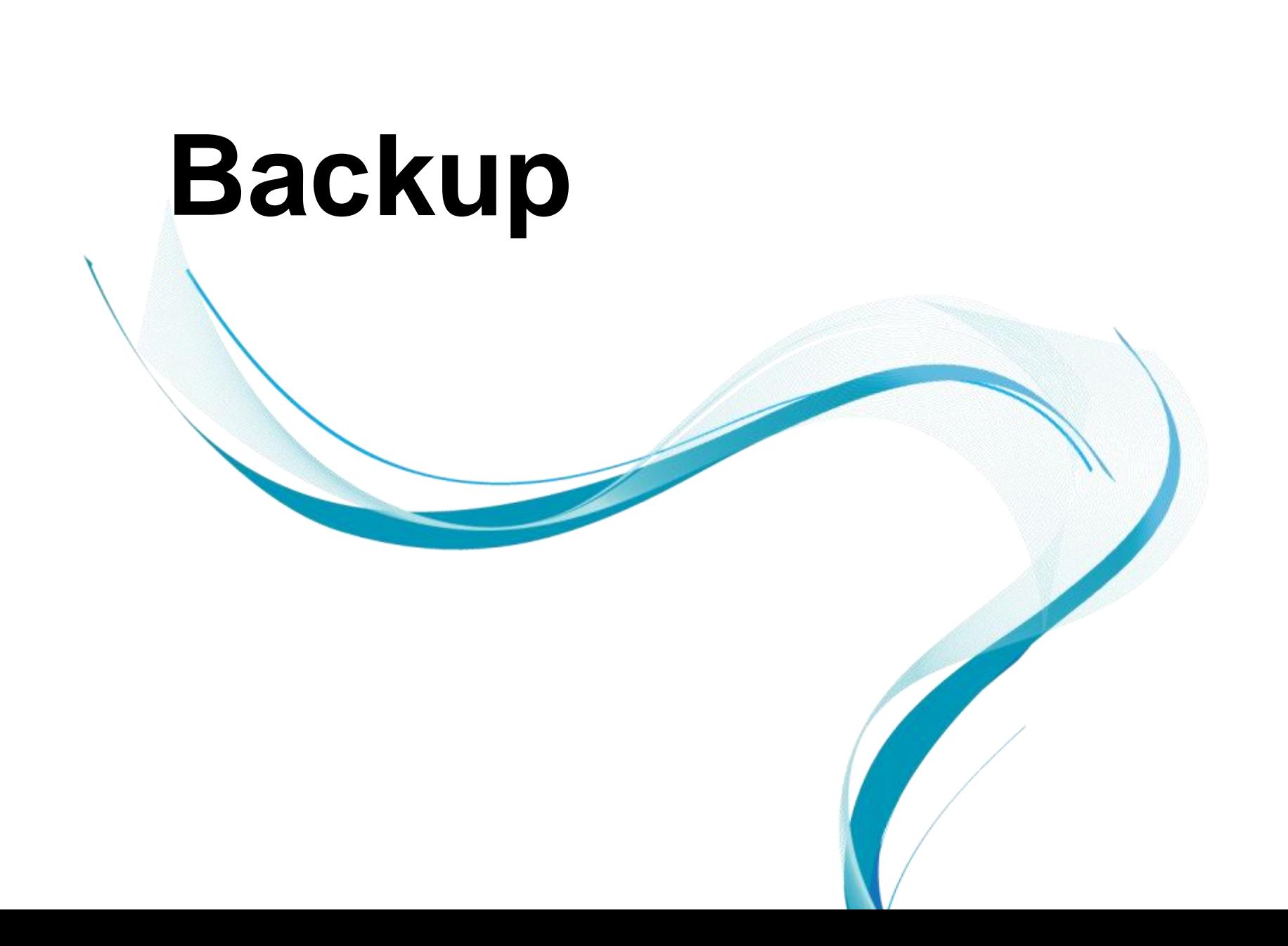

### **A Notebook Gallery**

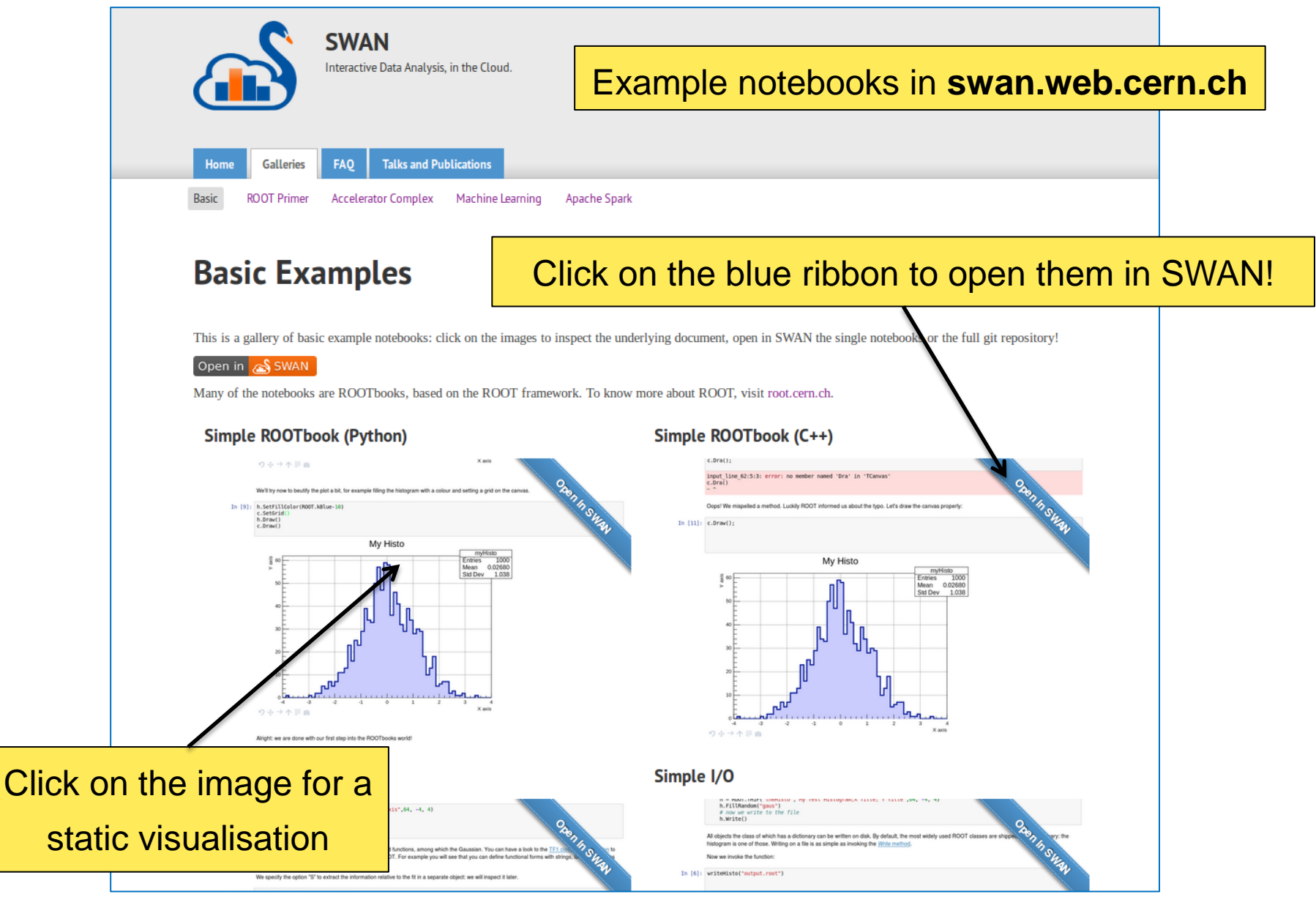

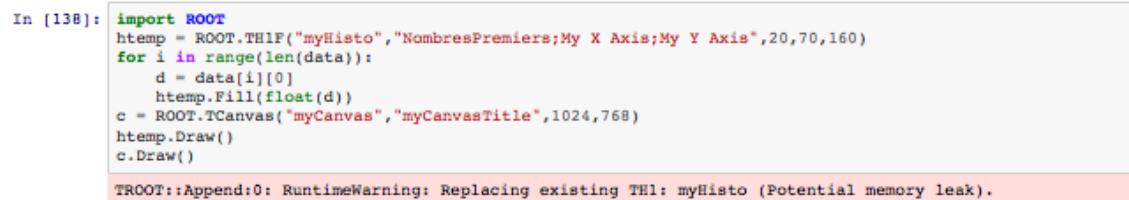

TCanvas::Constructor:0: RuntimeWarning: Deleting canvas with same name: myCanvas

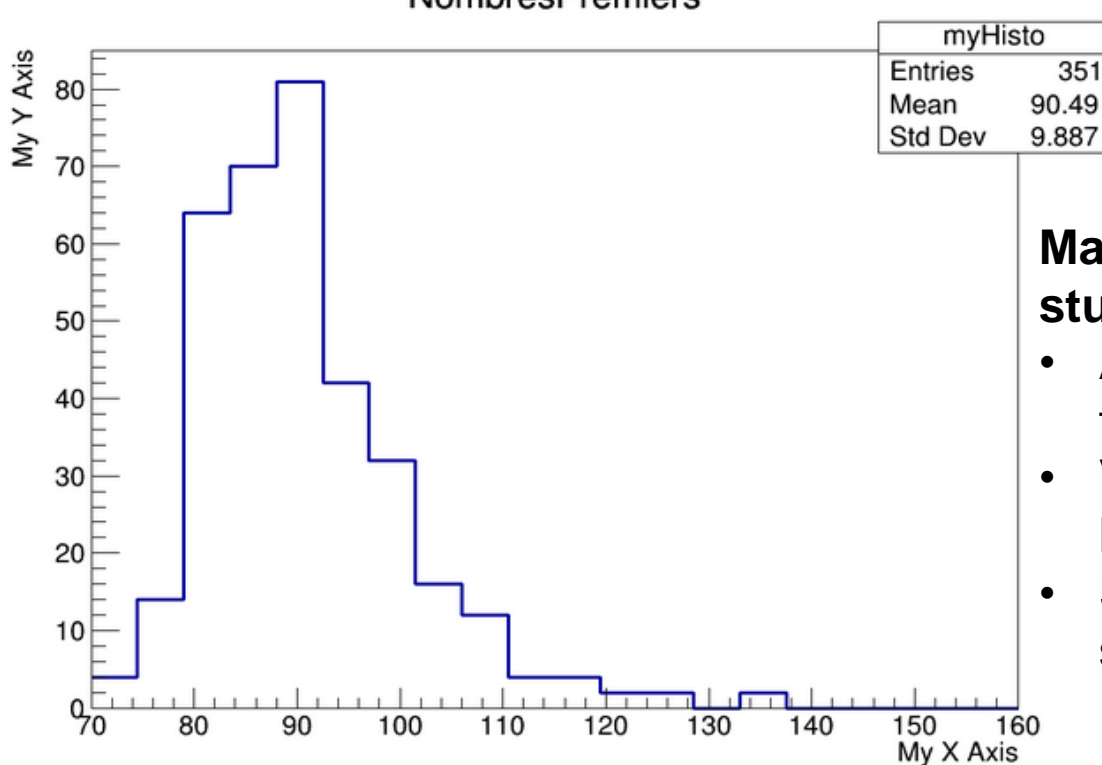

#### **NombresPremiers**

#### **Mano S. (14 years old), K12 student**

- Approaches programming for the first time
- Verifies numerically what he learned at school
- Shares results with his supervisor and classmates

```
Graph x.Draw("P")
# Predefined function:
\#fit\_x1 = ROOT.TFI['fit\_x1", 'pol2", 0, 900)#fit x1.SetLineColor(kRed)
#Graph x.Fit("fit xl")
# Writing function explicitely:
\mathscr{M}myfit = ROOT.TFl("myfit", "[0] + [1]*x", 0, maxt-mint)
#myfit.SetParameters(0,10.0)
#myfit.SetParameters(1,0.0022)
#myfit.SetLineColor(kRed)
#Graph x.Fit("myfit","+")
                                 # Option "+" to add fit
canvas. Update()
canvas. Draw()
if (SavePlots):
    canvas. SaveAs ("Figure2.pnq")
Chi2/ndf with the hyphotesis corruption prob = 0.0022: 55.43/62 in the interval from Wed Jun 10 23:30:00 2015 to Thu
Jun 11 08:30:00 2015
```
Info in <TCanvas: : Print>: png file Figure2.png has been created

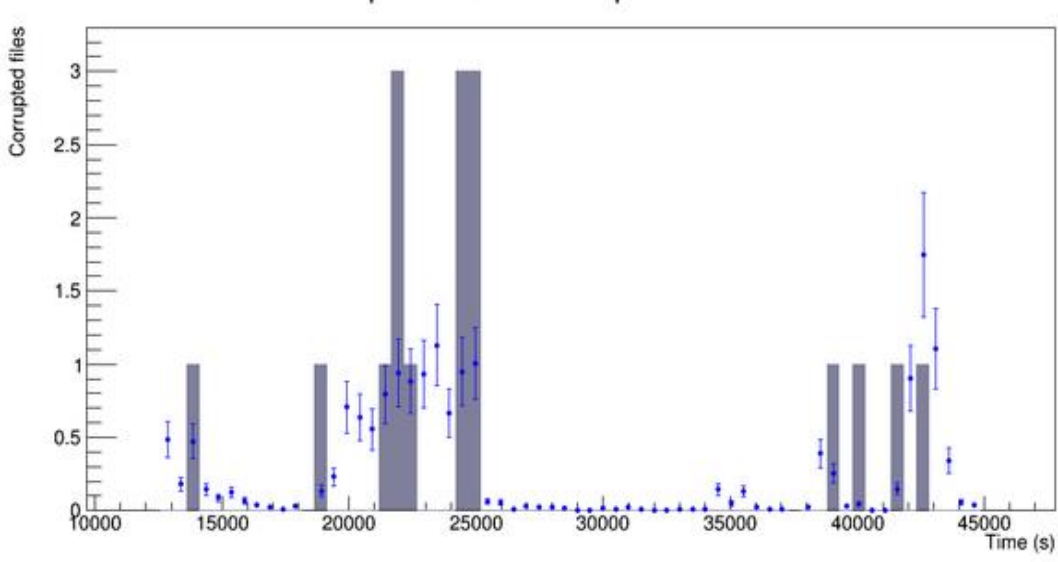

#### Corruption events and expected distribution

#### **G. Lo Presti, M. Lamanna**

"Castor data corruption incident"

• Describe incident, data source, analysis and results in a single document

In  $[3]$ : now=time.time()

ibl="LHC.BCTDC.A6R4.B1:BEAM INTENSITY" ib2="LHC.BCTDC.A6R4.B2:BEAM INTENSITY" nrg="LHC.BOFSU:OFSU ENERGY" data=db.get([ibl,ib2,nrg],now-3600\*24,now)

In  $[4]$ :  $plt.elf()$ 

tt, vv=data[ibl] plt.plot date(epoch2num(tt), vv, '-b', label='Beaml') tt, vv=data[ib2] plt.plot date(epoch2num(tt), vv, '-r', label='Beam2') plt.ylabel('Protons') plt.twinx() tt, vv=data[nrq] plt.plot date(epoch2num(tt), vv, '-q', label='Enerqy') plt.ylabel('Erergy [GeV]') plt.title(time.asctime(time.localtime(now)))

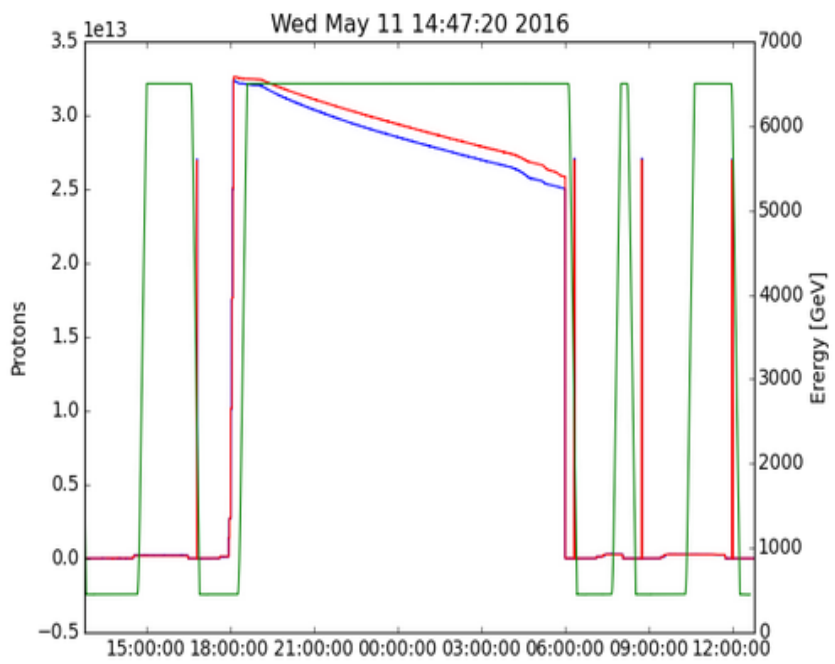

#### **R. De Maria, BE-ABP-HSS**

[https://github.com/rdemaria/pytimber/blob/](https://github.com/rdemaria/pytimber/blob/master/examples/LHC Page1.ipynb) [master/examples/LHC%20Page1.ipynb](https://github.com/rdemaria/pytimber/blob/master/examples/LHC Page1.ipynb)

- Read measurements coming from pickups in a database
- Plot time series
	- Needs also SciPy and to share the notebooks with his colleagues

```
title = { "model": "Signal" , "pdfBkg" : "Partially reconstructed" , "cmbBkg": "Combinatorial background"}
for (component, color) in [ ("model", kCyan), ("pdfBkq", kRed), ("cmbBkq", kGreen)]:
   model.plotOn (frame, LineColor(color+2), DrawOption('L'), Components(component), LineWidth(5))
   model.plotOn (frame, FillColor(color+1) , DrawOption('F'), Components(component), LineWidth(0), Name("P"+component
\mathcal{L}leg.AddEntry (frame.findObject ("P"+component), title[component], "F")
data.plotOn ( frame, MarkerColor ( ROOT.kBlack ) )
frame.Draw()
Graphics().lhcbMarker(0.2,0.8, "Internal")
leg.Draw()
ROOT.qPad.Draw()
```
Results coming from real data!(published now)

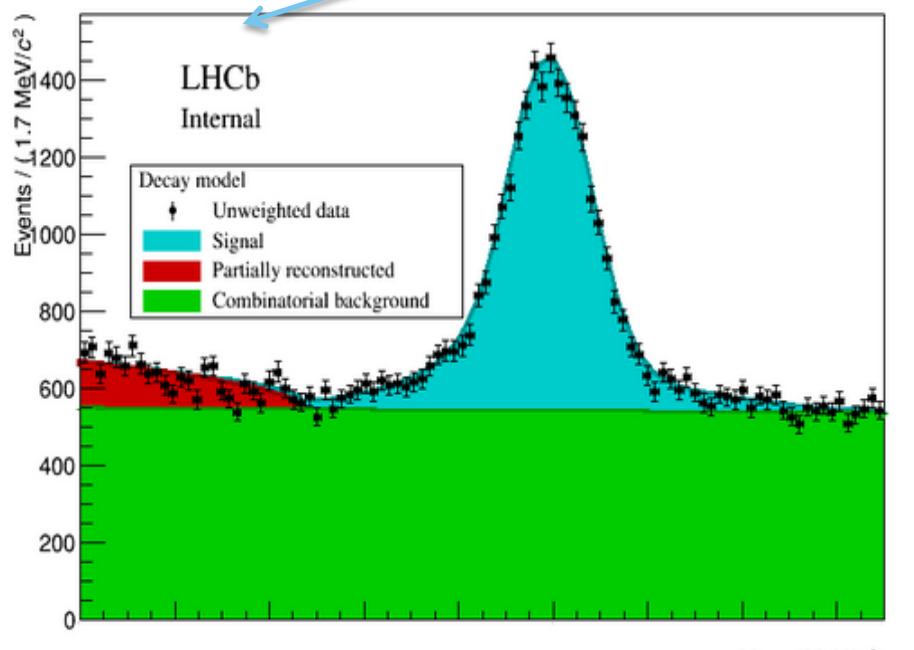

#### **L. Anderlini**

Rare B meson decay in LHCb

- Read data from EOS
- Setup complex fit
- Document and inspect results

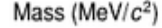